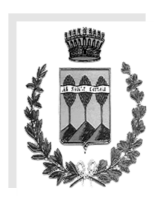

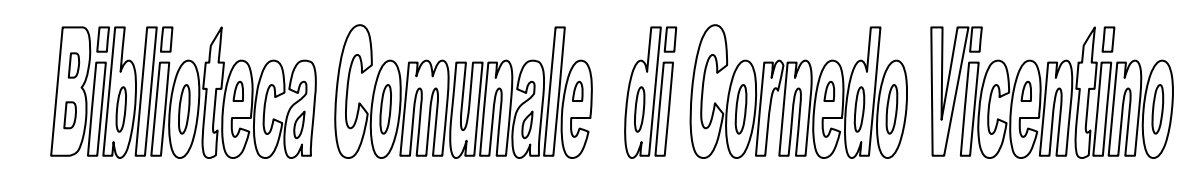

## **Come fare la ricerca sul catalogo informatico**

## **Come effettuare prenotazioni e rinnovi dei prestiti**

a- Scrivere "biblioinrete", o "biblioteche Vicenza" nella stringa di ricerca di Google

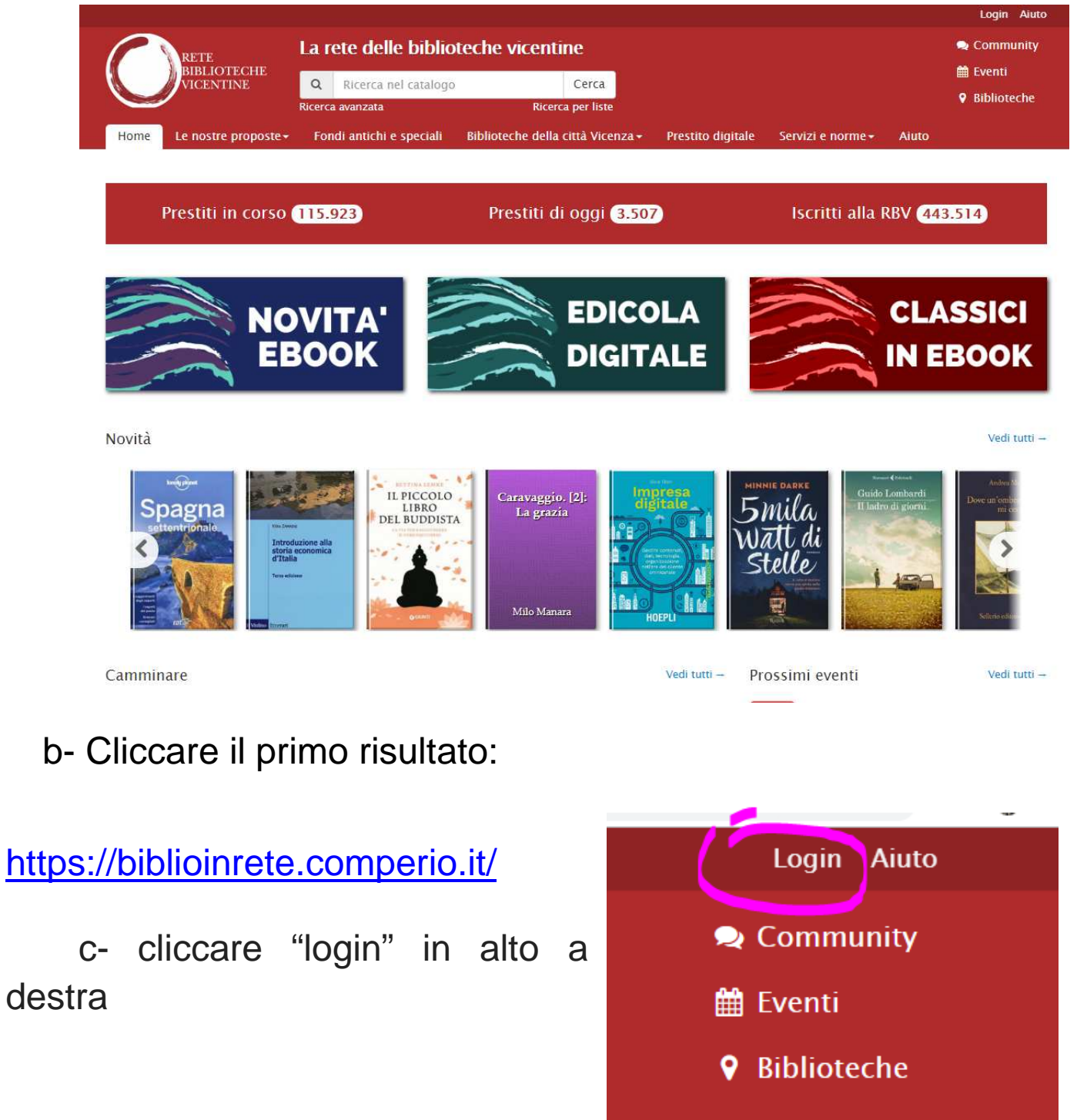

uto

## vedete questa mascherina :

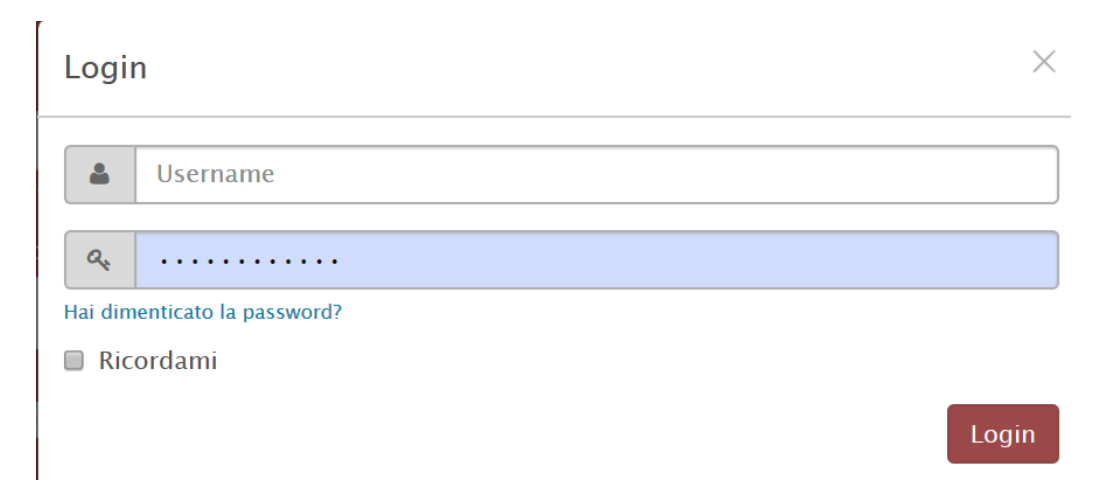

Nella riga "Username" inserite il vostro codice fiscale

Nella riga sottostante inserite la vostra data di nascita in questo modo: anno-mese-giorno,

es. 10 maggio 1973 si scrive: 1973-05-10

premete "login"

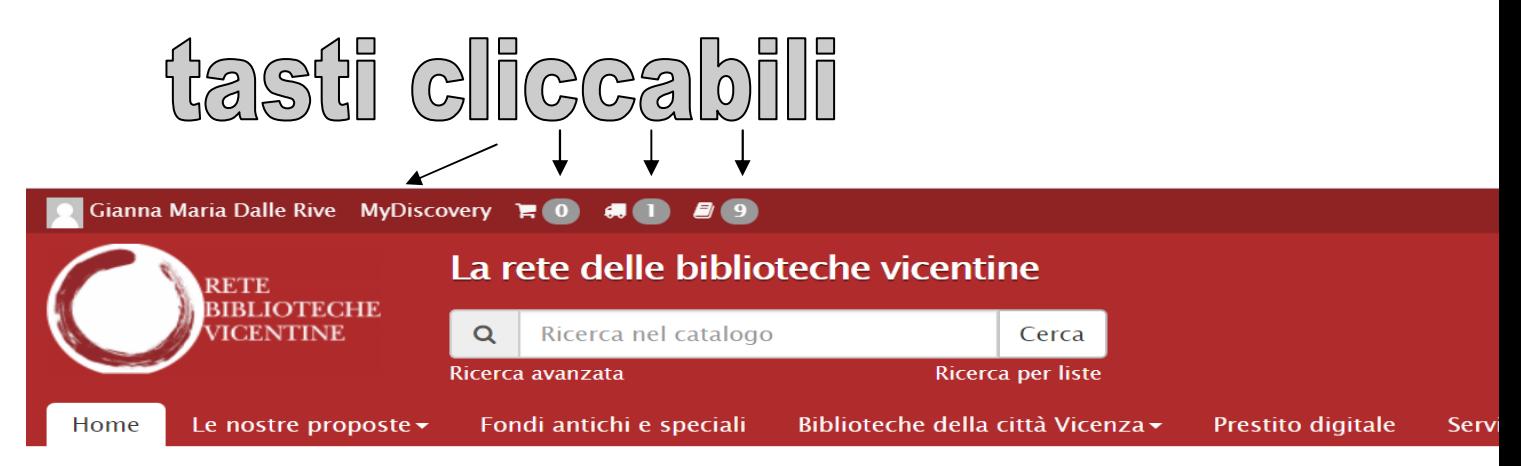

**In alto a sinistra nella pagina** compare il riassunto della vostra situazione: prestiti in corso, prenotazioni, libri in arrivo e ritardi, come vedete sopra. Cliccando "MyDiscovery" potete visualizzare in dettaglio tutta la vostra situazione di prestiti e prenotazioni.

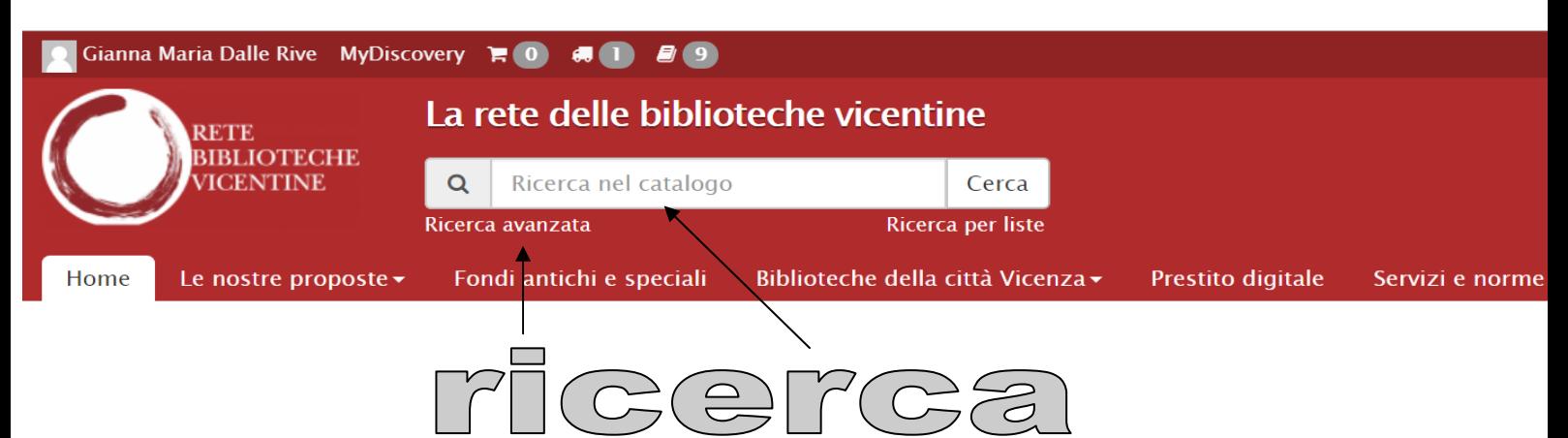

Nella riga **"Ricerca nel catalogo"** potete scrivere il nome di un autore, un titolo o un argomento che vi interessa

Questo metodo è rapido e dà buoni risultati, ma a volte può non filtrarli a sufficienza. Se volete fare una ricerca più mirata, cliccate **"Ricerca avanzata"** dove, ad esempio, si possono cercare i libri per titolo, autore ed anno di edizione, oppure tutti i libri su un certo argomento proprietà di una certa Biblioteca, oppure tutti i DVD di un certo anno.

In fondo alla pagina della "Ricerca avanzata" troverete le spiegazioni per utilizzare al meglio questa funzione.

Se non avete libri in ritardo, o non avete superato certi parametri (ad es. se non avete fatto troppe prenotazioni o troppi prestiti), potrete **prenotare libri, fascicoli di periodici, DVD, e documenti multimediali.**

Quando saranno disponibili presso la Biblioteca che avrete scelto per il ritiro, vi sarà inviato un SMS con un avviso.

Se preferite, potete segnalarci che volete essere contattati per telefono o per e-mail.

Ci saranno 5 giorni per prelevare quanto in giacenza. Se non fate in tempo, avvisate per telefono la Biblioteca di ritiro,

e vi diranno se, e per quanti giorni, potete tardare a ritirare il materiale prenotato.

Vi ricordiamo che si possono avere, tra in prestito e prenotati, 30 tra libri e numeri di periodici, e 10 DVD.

Il prestito dei libri dura un mese, rinnovabile se il libro non è stato prenotato. Il prestito delle novità editoriali (più o meno, sono libri o DVD catalogati nell'ultimo mese) è inteso per 15 giorni, rinnovabile se non ci sono prenotazioni. I DVD e i periodici si prestano per 7 giorni, rinnovabili se non ci sono prenotazioni.

In ogni caso, ed appurato che non ci siano prenotazioni, si possono fare al massimo due rinnovi.

I nostri riferimenti:

Biblioteca Comunale di Cornedo Vicentino Villa Trissino – Piazza Aldo Moro, 18 36073 CORNEDO VICENTINO (VI) tel. 0445 952219 biblioteca@comune.cornedo-vicentino.vi.it

## ORARIO BIBLIOTECA

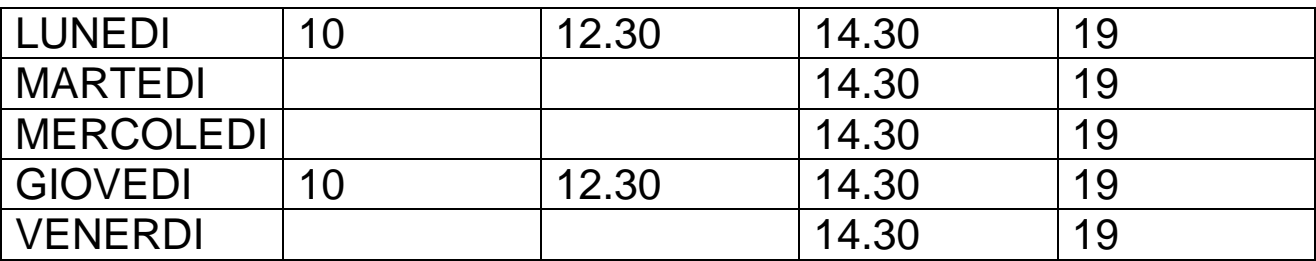

ORARIO RIDOTTO IN LUGLIO E AGOSTO (non ci sono periodi di chiusura)

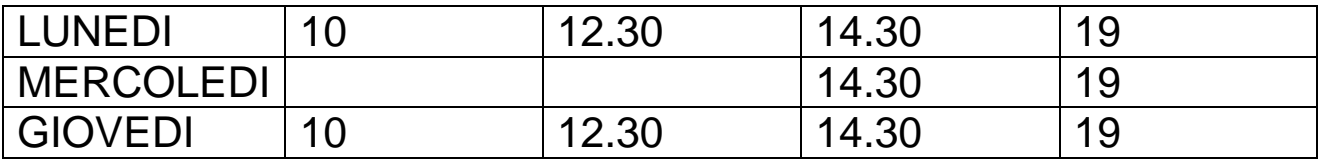